СПИ «Ахтуба»

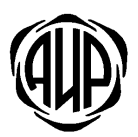

# УСТРОЙСТВО ОКОНЕЧНОЕ ОБЪЕКТОВОЕ **YOO 5G**

Руководство по эксплуатации

АИДВ.425632.041 РЭ

# **1.** ОСНОВНЫЕСВЕДЕНИЯ**.**

1.1 Устройство оконечное объектовое УОО 5G (в дальнейшем − УОО) предназначено для работы в составе системы передачи извещений «Ахтуба».

1.2 УОО предназначено для контроля состояния пяти шлейфов сигнализации, передачи извещений на маршрутизатор сетевой МС-800 и приема команд от МС 800 по беспроводному каналу через GSM/GPRS модем.

1.3 Данные, передаваемые между УОО и МС 800, зашифровываются в соответствии с требованиями ГОСТ 28147-89. Длина ключа 256 бит.

1.4 Устройство поддерживает возможность работы с двумя операторами связи GSM/GPRS: имеет 2 SIM карты. Переход к другому оператору происходит при потере связи c МС 800. Переходы между SIM картами выполняются непрерывно до успешного входа в GPRS и установления связи с МС 800. УОО остается в канале оператора связи, если есть связь с МС 800.

1.5 По умолчанию SIM карты в УОО равнозначны. УОО работает по любому каналу до потери связи. В утилите программирования УОО имеется опция «При нормальной работе через 2-ю SIM карту переходить на 1-ю SIM карту через …..минут». Если выбрана данная опция, то канал связи через SIM карту  $\mathbb{N}$  считается основным. Временной интервал, через который УОО будет пытаться вернуться на основной канал, устанавливается в утилите программирования. Если в течение 120 с УОО не получает ни одного подтверждения по основному каналу, то по резервному каналу на ПЦН отправляется сообщение: «Нет связи по GPRS каналу №1 УОО 4G. УО перешло на SIM карту №2». Если после возврата на основной канал связи в течение 120 с УОО получает все необходимые подтверждения, то на ПЦН отправляется извещение «Есть связь по GPRS каналу №1 УОО 4G. УО перешло на SIM карту №1».

1.6 В УОО предусмотрено резервирование канала передачи тревожных извещений через дозвон в сети GSM. При отсутствии связи в сети GPRS и возникновении при этом тревожных состояний УОО: «ПОЖАР», «ВЫЗОВ ОХРАНЫ», «ТРЕВОГА» - тревожные извещения передаются через дозвон по сети GSM по стандарту CSD. Для подключения услуги CSD на SIM карты следует обратиться к оператору связи.

1.7 В УОО предусмотрена возможность запроса баланса на SIM картах. Для включения данной опции необходимо в утилите программирования УОО на закладке «Баланс» установить отметку в строке «Включить проверку баланса SIM карт» и заполнить поля: критический уровень баланса, код запроса баланса и телефонный номер (номера) для отправки SMS. При достижении критического уровня баланса на телефон пользователя будет отправляться SMS сообщение: «SIM 1 баланс ниже нормы» или «SIM 2 баланс ниже нормы». Сообщение отправляется два раза по каждому введенному телефонному номеру с интервалом в сутки.

1.8 При работе по корпоративным тарифным планам с операторами сотовой связи данную опцию включать не рекомендуется. Рекомендуется ответственному лицу (администратору системы) осуществлять контроль финансовых средств на счетах этих операторов с целью предотвращения случаев прекращения работы каналов связи по причине отсутствия денежных средств на счетах через Интернет.

1.9 УОО имеет пять шлейфов охранной/пожарной/тревожной сигнализации, каждый из которых может быть запрограммирован как охранный/пожарный/тревожный.

1.10 Один из шлейфов может быть запрограммирован как управляющий шлейф. При нарушении управляющего шлейфа УОО формирует запрос на постановку на охрану. При восстановлении управляющего шлейфа УОО формирует запрос на снятие с охраны.

1.11 Один из шлейфов может быть запрограммирован как входной. Остальные шлейфы могут быть запрограммированы как проходные. Данный режим применяется, когда включена опция «Задержка на вход». При включении опции задержка на вход УОО не контролирует входной и проходные шлейфы до отработки таймера, устанавливаемого в утилите программирования УОО при постановке на охрану и при снятии с охраны с клавиатуры. Время задержки на вход вводится при программировании УОО в пределах от 0 до 120 сек

1.12 УОО устанавливается на охрану и снимается с охраны с клавиатуры, расположенной на корпусе, а также с внешней клавиатуры, поддерживающей интерфейс OneWire.

1.13 Электропитание УОО должно осуществляться от резервированного источника питания со стабилизированным выходным напряжением 12В+10% -15% и током нагрузки не менее 0,5А.

1.14 УОО имеет в своем составе абонентскую радиостанцию стандарта GSM 900/1800 модели SIM 900R. Полоса частот (925-960) МГц, (1805-1880) МГц (прием), (880-915) МГц, (1710-1785) МГц (передача). Максимальная выходная мощность передатчика 2 Вт (стандарта GSM 900), 1Вт (стандарта GSM 1800).

#### $2<sub>-</sub>$ КОМПЛЕКТ ПОСТАВКИ

2.1 Комплектность УОО соответствует таблице 1.

Таблина 1.

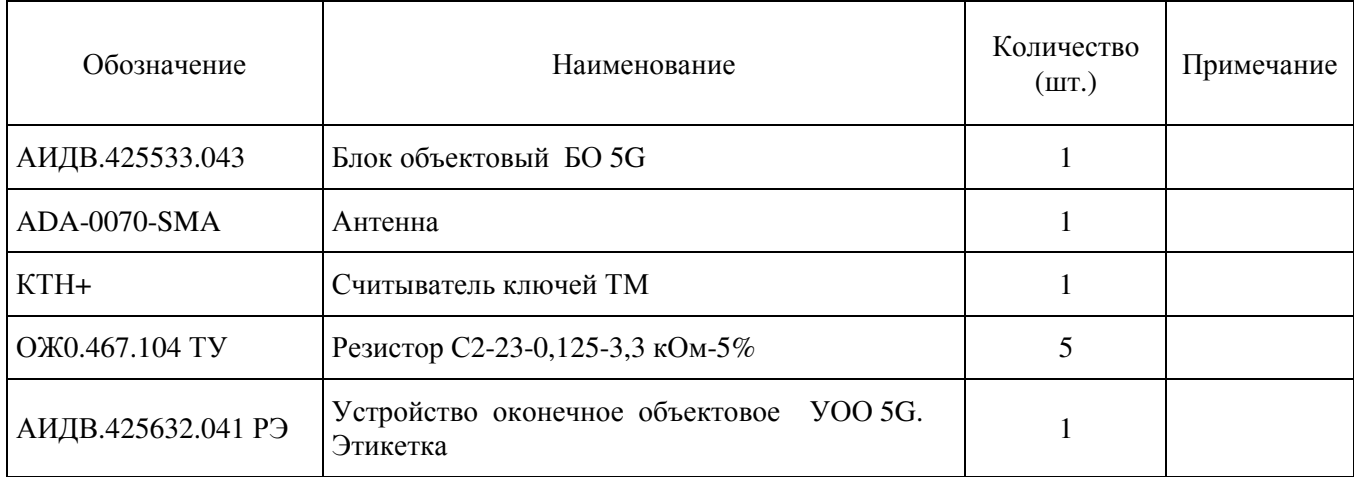

#### $3<sub>1</sub>$ **ТЕХНИЧЕСКИЕ ДАННЫЕ**

3.1 УОО поддерживает обмен данными с MC 800 через встроенный GSM/GPRS модем.

3.2 Все параметры УОО, необходимые для входа в GPRS сеть оператора, а также конфигурация шлейфов задаются с помощью утилиты программирования.

3.3 Рекомендуется получать SIM карты для УОО у оператора сотовой связи по корпоративному договору с единым счетом. На SIM карты УОО оператором могут выделяться как статические, так и динамические IP адреса.

3.4 SIM карта №1 программируется в УОО для обмена данными с 1-м каналом МС 800, который имеет статический IP адрес WAN1. SIM карта №2 программируется в УОО для обмена данными со 2-м каналом MC 800, который имеет статический IP алрес WAN2.

3.5 SIM карта одного и того же оператора сотовой связи должна программироваться на один и тот же канал МС 800 во всех УОО.

3.6 Для организации обмена данными между МС 800 и УОО в настройках МС 800 необходимо правильно указать все IP подсети SIM карт УОО. Подсеть с маской 255.0.0.0 определяет диапазон IP адресов, в котором первый октет в IP адресе одинаков для всех SIM карт оператора связи. Подсеть с маской 255.255.0.0 определяет диапазон IP адресов, в котором два первых октета в IP адресе одинаковы для всех SIM карт оператора связи. Для канала GPRS в меню МС 800 рекомендуется устанавливать маску 255.0.0.0 или 0.0.0.0 (шлюз по умолчанию). Для канала Ethernet в меню МС 800 рекомендуется устанавливать маску 255.255.0.0 или 255.0.0.0. IP адреса SIM карт конкретного региона можно узнать в технической поддержке оператора связи. Оператор связи может использовать несколько подсетей.

3.7 Шлейфы сигнализации имеют параметры в соответствие с таблицей 2 Таблица 2

| Сопротивле-         | Состояние шлейфа                     |              |                          |                                             |
|---------------------|--------------------------------------|--------------|--------------------------|---------------------------------------------|
| ние шлейфа<br>(KOM) | Пожарный                             | Охранный     | Тревожный                |                                             |
| < 0.8               | НЕИСПРАВНОСТЬ<br>ПОЖАРНОГО<br>ШЛЕЙФА | ТРЕВОГА      | <b>B</b> bI3OB<br>ОХРАНЫ | ЗАПРОС НА<br>ПОСТАНОВКУ<br><b>HA OXPAHY</b> |
| $0,8-1,2$           |                                      | ТРЕВОГА      | <b>B</b> bI3OB<br>ОХРАНЫ | ЗАПРОС НА<br>ПОСТАНОВКУ<br><b>HA OXPAHY</b> |
| $1,2-2,3$           | ПОЖАР                                | ТРЕВОГА      | <b>B</b> bI3OB<br>ОХРАНЫ | ЗАПРОС НА<br>ПОСТАНОВКУ<br><b>HA OXPAHY</b> |
| $2,3 - 2,8$         |                                      |              |                          |                                             |
| $2,8 - 4,2$         | <b>HOPMA</b>                         | <b>HOPMA</b> | <b>HOPMA</b>             | ЗАПРОС НА<br>СНЯТИЕ С<br>ОХРАНЫ             |
| $4,2-5,3$           |                                      |              |                          |                                             |
| $5,3 - 10,0$        | ПОЖАР                                | ТРЕВОГА      | <b>B</b> bI3OB<br>ОХРАНЫ | ЗАПРОС НА<br>ПОСТАНОВКУ<br><b>HA OXPAHY</b> |
| $10,0 - 15,0$       |                                      | ТРЕВОГА      | <b>B</b> bI3OB<br>ОХРАНЫ | ЗАПРОС НА<br>ПОСТАНОВКУ<br><b>HA OXPAHY</b> |
| > 15,0              | НЕИСПРАВНОСТЬ<br>ПОЖАРНОГО<br>ШЛЕЙФА | ТРЕВОГА      | <b>B</b> bI3OB<br>ОХРАНЫ | ЗАПРОС НА<br>ПОСТАНОВКУ<br><b>HA OXPAHY</b> |

3.7.1 Сопротивление шлейфов сигнализации без учета выносного элемента должно быть не более 0,47 кОм.

3.7.2 Минимально допустимое сопротивление между проводами шлейфов сигнализации и каждым проводом и землей 50 кОм.

3.7.3 Напряжение на входе разомкнутого шлейфа (12±0,6)В.

3.7.4 Ток в шлейфе сигнализации в режиме "НОРМА" не менее 0,7мА.

3.7.5 При нарушении шлейфов сигнализации на время до 0,3с сохраняется режим "НОРМА".

3.7.6 При нарушении шлейфов сигнализации длительностью более 0,5с фиксируется нарушение шлейфа сигнализации.

3.8 Индикация.

3.8.1 УОО имеет двухцветный индикатор «АКТИВНОСТЬ» для отображения следующих состояний:

передача пакета данных от УОО в сторону ПЦН по сети GPRS отображается коротким красным миганием;

при фиксации наличия связи с ПЦН индикатор светится зеленым светом. Прием пакета данных от ПЦН по сети GPRS отображается коротким выключением зеленого индикатора.

при фиксации потери связи с ПЦН зеленый индикатор гасится.

3.8.2 УОО имеет индикатор «ВЫЗОВ ОХРАНЫ» для отображения того, что сообщение «ВЫЗОВ ОХРАНЫ» принято на ПЦН. Способ отображения – короткие мигания с периодом 1с.

3.8.3 УОО имеет индикатор «ОХРАНА» для отображения состояния «ОХРАНА». Индикатор коротко мигает в состоянии «ОХРАНА» с периодом миганий 1с.

3.8.4 УОО имеет кнопку и двухцветный индикатор «КОНТРОЛЬ» для контроля работоспособности индикаторов и отображения номера нарушенного шлейфа. После нажатия кнопки «КОНТРОЛЬ» все индикаторы УОО кратковременно загораются (проверка работоспособности индикаторов), а затем количеством миганий красного цвета индикатора «КОНТРОЛЬ» индицируется номер первого по счету нарушенного шлейфа, отображение номера нарушенного шлейфа дублируется на индикаторе клавиатуры. В процессе входа в сеть GSM, а затем в сеть GPRS индикатор «КОНТРОЛЬ» короткими миганиями с периодом 2с отображает текущее состояние модема:

а) однократное короткое мигание зеленого цвета – снятие или подача питания на модем GSM;

б) однократное короткое мигание красного цвета – инициализация выбранной SIM карты;

в) двойное короткое мигание красного цвета – вход в сеть GSM;

г) тройное короткое мигание красного цвета – вход в сеть GPRS;

д) тройное короткое мигание зеленого цвета –получение IP адреса в сети;

е) индикатор погашен – устройство в сети GPRS. Обмен пакетами с МС 800.

3.8.5 При передаче тревожных извещений по CSD индикатор «КОНТРОЛЬ» мигает зеленым цветом с частотой 4Гц.

3.8.6 При потере связи с ПЦН или МС 800 и при наличии соединения с сетью GPRS индикатор «КОНТРОЛЬ» продолжительно мигает красным цветом с периодом 2с.

3.9 Индикатор «О» клавиатуры имеет двухцветную индикацию для подтверждения факта постановки на охрану и снятия с охраны.

• Ожидание ответа на запрос постановки на охрану - короткие мигания индикатора зеленым цветом в течение интервала ожидания ответа от МС 800. Установлен девятисекундный интервал времени ожидания ответа.

• Примечание - Если ответ от МС 800 приходит очень быстро, то эта фаза индикации может отсутствовать.

• Ожидание ответа на запрос снятия с охраны - короткие мигания индикатора красным цветом в течение интервала ожидания ответа от МС 800. Установлен девятисекундный интервал времени ожидания ответа.

• Примечание - Если ответ от МС 800 приходит очень быстро, то эта фаза индикации может отсутствовать.

• Отказ от постановки под охрану при отсутствии связи с МС 800 или ПЦН – непрерывное свечение индикатора зеленым цветом в течение 9с.

• Отказ от постановки под охрану при нарушенном состоянии охранных шлейфов непрерывное свечение индикатора зеленым цветом в течение 9с.

• Отказ от снятия с охраны при отсутствии связи с МС 800 или ПЦН - мигания индикатора красным цветом в течение 9с, если при программировании УОО была выключена индикация режима охраны. Если индикация режима охраны включена, то при отсутствии связи с МС 800 или ПЦН изменений в состоянии индикации нет.

• Снятие с охраны по команде МС 800 – непрерывное свечение индикатором зеленого цвета в течение 5с.

• Постановка на охрану по команде МС 800 - короткие мигания индикатора красным цветом в течение 5с, в состоянии тревоги – короткие мигания оранжевого цвета в течение 5с. Если при программировании блока включена индикация режима охраны, то мигание индикатора не завершается по истечении пятисекундного интервала времени.

• Состояние охраны без тревоги - короткие мигания индикатора красного цвета с периодом 1с или без индикации. Режим индикации в состоянии "ОХРАНА" (наличие или отсутствие постоянного мигания индикатора красного цвета в режиме «ОХРАНА») должен задаваться при программировании УОО на ПЦН.

• Состояние охраны при фиксации тревоги - короткие мигания оранжевого цвета с периодом 1с.

• Состояние без охраны – отсутствие индикации.

3.10 Режим индикации в состоянии "ОХРАНА" задается при программировании на ПЦН (режим индикации включен - постоянное мигание в режиме "ОХРАНА").

3.11 УОО имеет два выхода для управления оповещателями: звуковыми, световыми или комбинированными. Напряжение питания оповещателя должно быть 12В, ток потребления не более 200 мА.

3.12 УОО имеет датчик несанкционированного доступа (НСД), который служит для фиксации открытия/закрытия крышки объектового блока.

3.13 Электропитание УОО должно осуществляться от источника бесперебойного питания со стабилизированным выходным напряжением  $(12^{+1,2}._{-1,8})$  В и током нагрузки не менее 0,5 А.

3.14 Мощность, потребляемая УОО в дежурном режиме и в состоянии «Тревога», не должна превышать 2,5 Вт.

3.15 УОО имеет вход «s220V» для подключения выхода источника бесперебойного питания и передает сообщение «Нет 220 В» при размыкании контактов «s220V» и «GND» и сообщение «Есть 220 В» при замыкании контактов «s220V» и «GND».

3.16 УОО имеет вход «sBatt» и передает сообщение «Батарея разряжена» при размыкании контактов «sBatt» и «GND» и сообщение «Батарея в норме» при замыкании контактов «sBatt» и «GND».

3.17 Время технической готовности УОО не более 2 мин.

3.18 Уровень кондукции индустриальных радиопомех в подводящие провода и излучения радиопомех в пространство от УОО не превышают величин, предусмотренных ГОСТ Р 50009 для технических средств, эксплуатируемых в жилых зданиях и подключаемых к электросетям жилых зданий.

3.19 УОО сохраняет работоспособность при воздействиях электромагнитных помех II степени жесткости по ГОСТ Р 50009.

3.20 УОО сохраняет работоспособность:

- в диапазоне температур от минус 20°С до +45°С;
- в условиях повышенной влажности 90% при +25°С;

• после воздействия вибрационных нагрузок в диапазоне частот от 1 до 35 Гц с максимальным ускорением 5 м/с<sup>2</sup> в трех взаимно перпендикулярных направлениях по 0,5 часа.

3.21 УОО предназначено для настенного размещения. Внешний вид УОО приведен в приложении Б.

3.22 Габаритные размеры УОО не более (110×150×41)мм.

3.23 Масса устройства не более 300 г.

3.24 Средняя наработка на отказ устройства не менее 70000 час.

3.25 Срок службы УОО не менее 8 лет.

# **4.** УКАЗАНИЯ МЕР БЕЗОПАСНОСТИ**.**

4.1 По способу защиты человека от поражения электрическим током УОО относится ко III-му классу по ГОСТ 12.2.007.0. Источник питания, от которого питается УОО должен соответствовать II-му классу по ГОСТ 12.2.007.0.

4.2 УОО соответствует требованиям безопасности по ГОСТ Р МЭК 60065.

## **5.** ПРОГРАММИРОВАНИЕ УОО НА ПЦН**.**

5.1 Программирование IP адресов, GPRS точек доступа, конфигурации шлейфов и других параметров УОО должно выполняться оператором ПЦН на отдельном компьютере с Windows XP через утилиту «Prog\_5g\_Ahtuba.exe», входящую в состав ПО СПИ «Ахтуба». Программирование производится с помощью FTDI кабеля АИДВ.625621.046-01, для работы которого на компьютер должен быть установлен драйвер FTDI. Внимание! Запрещается программировать УОО на серверах «Ахтуба», чтобы FTDI кабель не вызвал конфликт с внешними USB модемами серверов, использующих FTDI драйвер.

5.2 Выключите питание УОО. Подключите разъем «PROG» платы УОО к разъему USB компьютера с помощью FTDI кабеля АИДВ.625621.046-01 с учетом положения первого контакта. Чтобы перевести УОО в режим программирования необходимо установить перемычку в позицию «3» разъема «Config» (остальные контакты разъема «Config» должны быть свободны).

5.4 Включите питание на УОО и запустите утилиту «Prog\_5g\_Ahtuba.exe» (см. рисунок 1). Утилита может содержать несколько тысяч записей, каждая из которых соотносится с реальным УОО. Для программирования конкретного УОО необходимо использовать любую свободную строку записи с пустыми полями. Нажмите кнопку «Редактирование», чтобы включить режим редактирования полей, в которые необходимо ввести и сохранить данные, полученные от инженера ПЦН «Ахтуба».

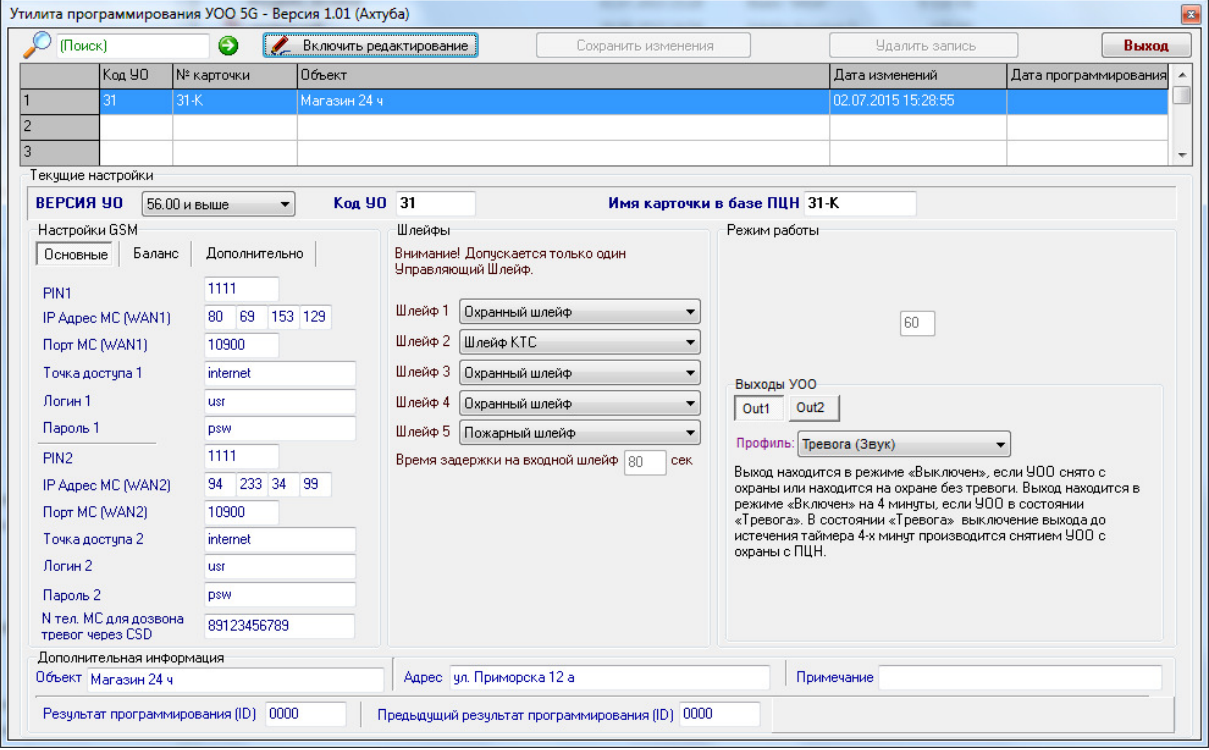

### Рисунок 1. Программирование УОО.

5.5 Заполните поле «Код УО». Значение этого поля должно соответствовать коду УО в базе ПШН, т.е. номеру ячейки ресурсов МС 800, в которую оператор пульта устанавливает УОО на обслуживание в программе «Сервер ПЦН «Ахтуба». ВНИМАНИЕ! Нельзя программировать несколько УОО с одним и тем же «кодом УО» - данный параметр должен быть уникален и принадлежать только одному объектовому устройству.

5.6 Заполните поле «Имя карточки в базе ПЦН». Данное поле введено для справки. Неправильное заполнение этого поля не влияет на работу УОО. Если вам неизвестен № карточки в базе данных ПЦН, то введите любое значение (например, «код УО»).

5.7 Поле «PIN 1» должно соответствовать PIN коду SIM карты №1, которую планируется установить в держатель SIM №1. Если проверка PIN кода отключена, введите любые значения, например, 0000.

5.8 В поле «Точка доступа 1» требуется вписать имя точки доступа (APN) оператора сотовой связи SIM 1.

5.9 В поле «Логин 1» введите имя пользователя для входа в сеть GPRS данного оператора. Если оператор не требует ввода логина, то введите латинскими буквами любое слово или цифру.

5.10 В поле «Пароль 1» введите пароль для входа в сеть GPRS данного оператора. Если оператор не требует ввода пароля, то введите латинскими буквами любое слово или цифру.

5.11 В поле «IP адрес MC (WAN1)» установите статический IP адрес MC 800, который используется в 1-ом канале Интернет МС 800.

5.12 В поле «Порт МС (WAN1) введите порт, который используется в 1-ом канале Интернет МС 800.

5.13  $\Box$  OJIe «PIN  $2\%$ должно соответствовать PIN коду SIM карты №2, которую планируется установить в держатель SIM №2. Если проверка PIN кода отключена, введите

любые значения, например, 0000.

5.14 В поле «Точка доступа 2» требуется вписать имя точки доступа (APN) оператора сотовой связи SIM 2.

5.15 В поле «Логин 2» введите имя пользователя для входа в сеть GPRS данного оператора. Если оператор не требует ввода логина, то введите латинскими буквами любое слово или цифру.

5.16 В поле «Пароль 2» введите пароль для входа в сеть GPRS данного оператора. Если оператор не требует ввода пароля, то введите латинскими буквами любое слово или цифру.

5.17 В поле «IP адрес МС (WAN2)» установите статический IP адрес МС 800, который используется во 2-ом канале Интернет МС 800.

5.18 В поле «Порт МС (WAN2) введите порт, который используется во 2-ом канале Интернет МС 800.

5.19 Поле «№ тел. МС 800 для дозвона тревог через CSD» следует заполнять, если в МС 800 используется отдельный GSM модем для приема тревожных сообщений через услугу CSD. Передача тревожных сообщений через CSD производится с любой из SIM карт УОО, когда по какой-то причине на объекте отсутствует связь через GPRS, и в это время возникло тревожное событие. Если канал CSD не используется, то данное поле нужно оставить пустым. По умолчанию услуга CSD на SIM картах может быть отключена. Для ее подключения следует обратиться к оператору сотовой связи.

5.20 В поле установки типов шлейфов необходимо внести типы шлейфов сигнализации: «охранные», «пожарные», «тревожные (КТС)». Один из шлейфов может быть назначен «управляющим». Охранные шлейфы работают после постановки УОО на охрану. Пожарные и тревожные шлейфы не зависят от режима охраны и работают круглосуточно – 24 часа в сутки. Нарушение управляющего шлейфа приводит к постановке УОО на охрану, восстановление – к снятию с охраны. Первый шлейф может быть назначен «Входным охранным шлейфом», другие шлейфы могут быть назначены как «Проходные охранные шлейфы». При назначении «Входного охранного шлейфа» включается функция «Задержка на входной шлейф». Время задержки на входной шлейф может быть установлено от 0 до 120 сек.

5.21 В опции «Режимы работы» можно с помощью соответствующих отметок изменять функционирование УОО. Отметка «Выключить мигание индикатора СТМ» применяется, если требуется скрыть факт охраны – при постановке на охрану красный индикатор мигает 6 секунд и гаснет. Отметка «Выключить контроль сигналов внешнего питания» применяется, если источник питания от которого производится питание УОО, не имеет соответствующих выходов или они не совместимы со входами УОО по электропараметрам. Отметка «При нормальной работе через 2-ю SIM карту переходить на 1-ю SIM карту через ….. минут» устанавливает приоритет 1-го оператора сотовой связи. При включении данного режима УОО через указанный промежуток времени обрывает связь со 2-м оператором сотовой связи и предпринимает попытку перехода со 2-й SIM карты на 1-ю SIM карту, даже если по 2-й SIM карте была связь 100%. Данный режим не рекомендуется применять, если связь по 1-й SIM карте хуже, чем по 2-й SIM карте – это может вызвать большое количество переходов между SIM картами и привести к снижению качества связи.

5.22 Для включения опции «Проверка баланса SIM карт» необходимо в утилите программирования УОО на закладке «Баланс» установить отметку в строке «Включить проверку баланса SIM карт» и заполнить поля: критический уровень баланса, код запроса баланса и телефонный номер (номера) для отправки SMS как показано на рисунке 2.

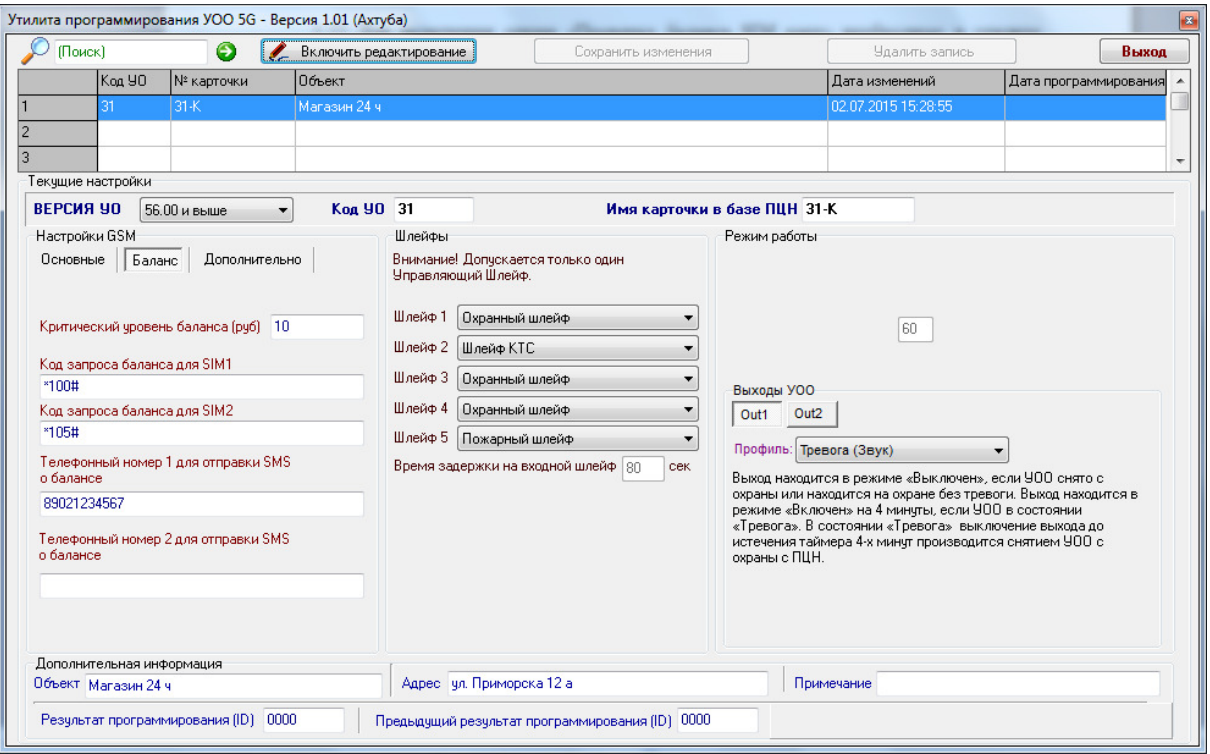

### Рисунок 2. Включение режима «Проверка баланса на SIM картах»

5.23 На закладке «Дополнительно» рекомендуется заполнить поля «PUK код». «Телефонный номер», «ID». Данные поля являются справочными и на функционирование УОО не влияют.

5.24 После заполнения всех полей, необходимо внимательно проверить введенные данные и сохранить их в базе утилиты с помощью кнопки «Сохранить изменения». Появится новая дата редактирования данных. При необходимости снова нажмите кнопку «Включить редактирование», сделайте нужные изменения и сохраните их.

5.25 После установки параметров необходимо подать питание на УОО. При этом индикатор «КОНТРОЛЬ» должен индицировать режим программирования двойными **МИГАНИЯМИ** 

5.26 запуска процесса программирования УОО в окне Лля программы «Prog\_5g\_Ahtuba.exe» необходимо нажать на кнопку «Старт». Программирование прибора занимает несколько секунд. При успешной записи информации в УОО, на экране появится сообщение: «Программирование завершено успешно!», а в утилите появится лата программирования и новый идентификатор программирования (ID).

5.27 Если процесс программирования не может остановиться, значит УОО по какой-либо причине не может быть запрограммировано. В этом случае необходимо остановить программирование, используя кнопку «Стоп», устранить причину (неправильно подключен кабель, не на ту позицию установлена перемычка, плохой контакт в разъеме USB) и повторить программирование. При этом рекомендуется выташить и вновь вставить кабель в USB разъем компьютера, затем выждать 15 секунд и повторить процесс программирования УОО.

5.28 После успешного программирования необходимо выключить питание УОО, отключить кабель FTDI и снять перемычку с позиции «3» разъема «PROG».

5.29 ВНИМАНИЕ! После каждого программирования УОО оператор ПЦН в карточке объекта должен удалить данное УОО с обслуживания в ресурсах МС 800, а затем вновь

поставить УОО на обслуживание. Если не переустановить УОО на обслуживание, то на ПЦН возникнет тревожное извещение «ПОДМЕНА УО» (уникальный номер).

5.30 Запрограммированное УОО рекомендуется проверить сразу после программирования. Первоначально в УОО необходимо вставить только SIM карту №1 и проверить работоспособность УОО только с 1-м каналом МС 800. Затем SIM карта №1 удаляется из УОО и в УОО вставляется только SIM карта №2. Проверяется работоспособность УОО только со вторым каналом связи МС 800.

5.31 История программирования каждого УОО должна оставаться в базе данных утилиты. В процессе эксплуатации может возникнуть необходимость уточнения параметров или повторного программирования УОО. При перепрограммировании уже работающего УОО необходимо в утилите выбрать строку с кодом, который принадлежит данному УОО.

# **6.** ЗАМЕНА УПРАВЛЯЮЩЕЙ ПРОГРАММЫ УОО**.**

6.1 Для поддержки возможности полной замены управляющей программы УОО (установки новой версии прошивки), в контроллер УОО занесен начальный загрузчик. Активизация начального загрузчика происходит при включении УОО, если установлена перемычка на разъем X6 - «Boot» .

6.2 Перед подачей питания необходимо подключить УОО с использованием FTDI кабеля АИДВ.625.621.046-01 к USB интерфейсу компьютера. Второй соединитель кабеля подключается к разъему «PROG» на плате УОО с учетом положения первого контакта. Над первым контактом соединителя конвертора нанесена метка.

6.3 На стороне компьютера используется утилита «STMicroelectronics flash loader.exe». Последовательно указывая данные для утилиты и, продвигаясь вдоль меню, нажатием кнопки «NEXT» нужно запустить процедуру программирования и получить сообщение об успешном завершении программирования.

6.4 ВНИМАНИЕ! В процессе обновления версии ПО не выключайте питание УОО.

6.5 После успешного обновления новой версии прошивки УОО, необходимо снять перемычку «Boot» и перезапустить контроллер УОО снятием и подачей питания.

6.6 Замена управляющей программы на новую версию не отменяет ранее введенные с помощью утилиты «Prog\_5G.exe» параметры УОО и не зависит от них.

# **7.** Настройки функционирования выходов оповещения

7.1 Выходы «Out1» и «Out2» рассчитаны на максимальное коммутируемое напряжение 30В c максимальным током нагрузки 100 мА.

7.2 Выходы типа открытый коллектор должны подключаться в соответствии с рисунком 3. При использовании индуктивной нагрузки, необходимо установить защитный диод, подключение которого показано пунктирной линией.

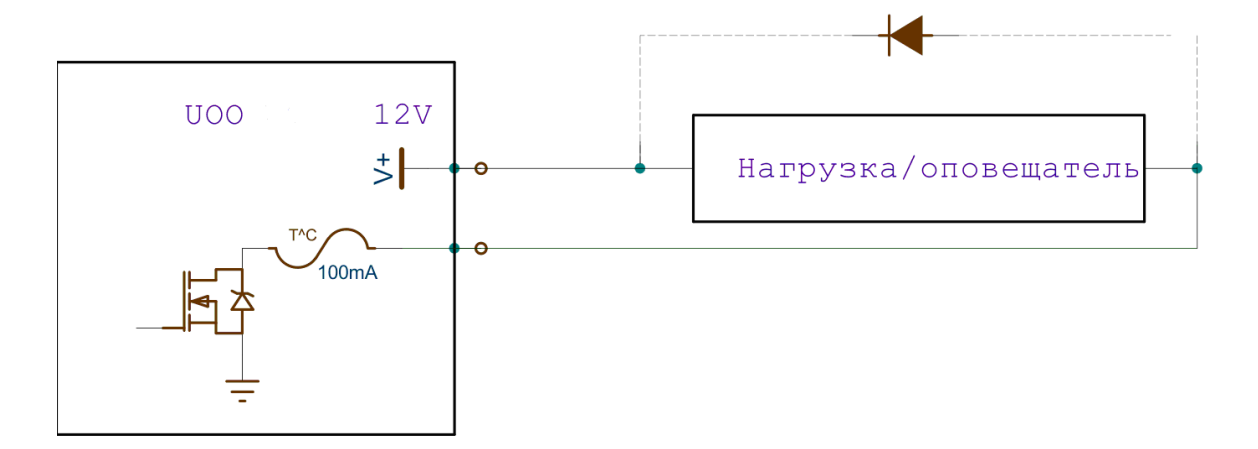

Рисунок **3**. Пример схемы подключения оповещателя.

7.3 Каждый выход «Out1» или «Out2» настраивается независимо. Выбор номера выхода производится в утилите программирования нажатием на кнопку с соответствующим номером под надписью «Выходы УОО».

7.4 Тип функционирования выхода назван профилем. Все профили имеют разное имя и представлены в выпадающем списке утилиты программирования.

7.5 Каждый выход может находиться в четырех режимах. «Включен», «Долгое мигание», «Быстрое мигание» и «Выключен». Быстрым миганием называется циклическое включение транзистора выхода на время 25мс с периодом 1с. Долгим миганием называется циклическое включение транзистора выхода на время 1с с периодом 2с.

7.6 Назначение профиля:

Выбор профиля с именем «Выключен» означает, что соответствующий выход будет всегда оставаться отключенным.

• Профиль с именем «Тревога Свет», описывает следующее поведение выхода:

а) Когда УОО снято с охраны выход находится в режиме «Выключен»;

б) Когда УОО находится под охраной без состояния «Тревога», то выход находится в режиме «Включен»;

в) Когда УОО находится под охраной в состоянии «Тревога», выход переходит в режим «Долгое мигание».

Для перехода из режима «Долгое мигание» в режим «Выключен» нужно снять прибор с охраны с ПЦН.

Профиль «Тревога Свет» предназначен для привязки охранных шлейфов к световому оповещателю.

• Профиль с именем «Тревога Звук» описывает следующее поведение выхода:

а) Когда УОО снято с охраны выход находится в режиме «Выключен»;

б) Когда УОО находится под охраной без состояния «Тревога», то выход находится в режиме «Выключен»;

в) При возникновении события «Тревога» выход переходит в режим «Включен» на время 4 минуты. При необходимости выключить выход до истечения четырехминутного интервала, нужно снять прибор с охраны с ПЦН.

Профиль предназначен для привязки охранных шлейфов к звуковому оповещателю.

• Профиль с именем «Пожар Свет» описывает следующее поведение выхода:

а) «Долгое мигание» в состоянии «Пожар»;

б) «Короткие мигания» при отсутствии состояния «Пожар».

Профиль предназначен для привязки шлейфов пожарной сигнализации к световому оповещателю.

• Профиль с именем «Пожар Звук», описывает следующее поведение выхода:

а) Пока нет события «Пожар», выход находится в режиме «Выключен»;

б) При возникновении события «Пожар» выход переходит в режим «Включен» на время 4 минуты. При необходимости выключить выход до истечения четырехминутного интервала, нужно нажать на кнопку «Контроль» на корпусе прибора.

Профиль предназначен для привязки шлейфов пожарной сигнализации к звуковому оповещателю.

• Профиль с именем «Тревога+Пожар Свет» описывает следующее поведение:

а) Долгое мигание в состоянии тревоги или пожара;

б) Включен в состоянии под охраной при отсутствии тревоги и пожара;

в) Короткие мигания в состоянии без охраны и отсутствии пожара.

Профиль предназначен для одновременной привязки шлейфов пожарной и охранной сигнализации к световому оповещателю.

• Профиль с именем «Тревога+Пожар Звук» описывает следующее поведение:

а) Пока нет события «Тревога» или события «Пожар» выход находится в режиме «Выключен»;

б) При возникновении события «Тревога» по охранным шлейфам или события «Пожар» на пожарных шлейфах выход переходит в режим «Включен» на время 4 минуты. При необходимости выключить выход до истечения четырехминутного интервала, нужно нажать на кнопку «Контроль» на корпусе прибора, если причиной включения было событие «Пожар». Если причиной включения выхода была тревога по охранным шлейфам, то выключение можно провести снятием прибора с охраны.

Профиль предназначен для одновременной привязки шлейфов пожарной и охранной сигнализации к звуковому оповещателю.

# **8.** УСТАНОВКА И ПОДКЛЮЧЕНИЕ УОО**.**

8.1 Установить УОО на стене внутри охраняемого объекта. Место установки УОО должно быть согласовано с пользователем, обеспечивать наилучшие условия связи по беспроводному каналу, удобство эксплуатации, технического обслуживания, проверки работоспособности и исключать возможность случайного повреждения. На выбранном месте УОО устанавливается в следующей последовательности:

а) отвернуть крепежный винт и снять крышку;

б) сделать разметку под крепежные отверстия;

в) закрепить УОО на стене.

8.2 Внешний вид УОО со снятой крышкой приведен в приложении Б. Пример подключения УОО приведен в приложении А.

8.3 Подключить антенну к антенному разъему.

8.4 К УОО подключить шлейфы сигнализации. В шлейфы пожарной сигнализации могут включаться четырехпроводные пожарные извещатели, релейные выходы пожарных и охранно-пожарных приемо - контрольных приборов. В шлейфы охранной сигнализации могут включаться охранные извещатели, релейные выходы охранных приемо - контрольных приборов, а также токопроводящие контуры (провод, фольга), работающие на обрыв или замыкание. Шлейфы сигнализации подключаются к контактам «L1», «L2», «L3», «L4», «L5». В шлейфы сигнализации должны устанавливаться выносные резисторы сопротивлением 3,3 кОм  $\pm$ 5 %.

8.5 Между контактами «IG», «IR» и землей установить резисторы сопротивлением 3,3 кОм ± 5 %. В случае подключения к контактам «IG» и «IR» считывателя ключей резисторы не устанавливаются.

8.6 К контактам «out1» и «out2». УОО могут быть подключены оповещатели: звуковой, световой или комбинированный.

# **9.** ПОДГОТОВКА К РАБОТЕ**.**

9.1 Установить УОО на обслуживание в ресурсы МС 800 на ПЦН.

9.2 Проверить подключения УОО к источнику питания, шлейфам сигнализации и оповещателям.

9.3 Подать питание на УОО. На корпусе УОО должен замигать индикатор «КОНТРОЛЬ». Через время не более 1 минуты индикатор «КОНТРОЛЬ» должен погаснуть. Это говорит о том, что УОО подключилось к сети GPRS оператора связи.

9.4 Отправленные пакеты на МС 800 и принятые от МС 800 пакеты отображаются на индикаторе «ПЕРЕДАЧА». Если МС 800 отвечает на пакеты УОО, то УОО остается работать в сети GPRS данного оператора связи. Если МС 800 не отвечает, то УОО в течение 2-х минут выполнит попытку входа в сеть GPRS другого оператора связи. УОО будет чередовать попытки входа в GPRS по каждой SIM карте, пока не войдет в сеть GPRS и не установит связь с МС 800.

9.5 Если по индикации видно, что УОО входит в сеть GPRS, но не получает ответов от МС 800, то необходимо проверить исправность каналов связи МС 800, список подсетей в настройках МС 800 «Ethernet» и «GPRS», а так же было ли УОО переустановлено на обслуживание в базе ПЦН СПИ «Ахтуба» после программирования.

9.6 Следует проверить работоспособность каждой SIM карты УОО в отдельности, чтобы убедиться в функционировании каждого канала. Оба канала в УОО являются основными и резервируют друг друга. В ходе эксплуатации УОО периодически будет работать то по SIM карте №1, то по SIM карте №2. При этом УОО большее время будет находится в сети того оператора связи, качество связи с которым наилучшее.

9.7 Необходимо периодически анализировать журналы объектов в базе данных ПЦН и выявлять УОО, у которых не работает одна из SIM карт. Необходимо своевременно устранять неисправности, вызывающие работу только через одну SIM карту**.** 

# **10.** УКАЗАНИЯ ПО ЭКСПЛУАТАЦИИ**.**

10.1 Код постановки и снятия с охраны может быть от 4 до 6 цифр. После набора кода необходимо нажать на клавишу «#». Для сброса неправильно набранного кода необходимо нажать на клавишу «С».

10.2 При нарушенном шлейфе сигнализации во время набора кода постановки на охрану нарушенный шлейф отобразится на индикаторе клавиатуры, постановки под охрану не произойдет, а индикатор «О» загорится зеленым цветом на 6 с, что означает «ОТКАЗ ОТ ПОСТАНОВКИ». То же самое будет происходить при отсутствии связи по GPRS.

10.3 Номер нарушенного шлейфа также можно узнать с помощью кнопки и индикатора «КОНТРОЛЬ». При нажатии кнопки «КОНТРОЛЬ» сначала загораются все индикаторы УОО (проверка индикации), а затем на индикаторе клавиатуры отображается номер нарушенного шлейфа.

10.4 При неустойчивой работе УОО по сети GPRS: пропаданиях связи, частых переходах с одной SIM карты на другую - рекомендуется делать запросы уровня и качества сигнала по работающей SIM карте путем нажатия кнопки «Состояние УО» на закладке «Параметры УО» в карточке объекта. В ответ на запрос в журнале объекта выводятся два числа. Первое число отображает уровень сигнала, вторая качество. Уровень сигнала может быть от 1 до 31 единицы или 99. Удовлетворительным считается уровень сигнала больше 10 единиц. При максимальном уровне сигнала 31 также могут возникать проблемы со связью. Уровень 99 означает, что сигнала нет. Оптимальным является уровень от 12 до 25 единиц. Оптимальное качество сигнала отображается цифрой 0. Любое другое число говорит о неудовлетворительном качестве сигнала.

10.5 Уровень и качество сигнала рекомендуется также контролировать при профилактических работах на охраняемых объектах с помощью утилиты «Control GSM». Проверять уровень и качество сигнала следует последовательно сначала на одной SIM карте, за тем на другой.

10.6 Выход Х2 "12В" питание РПУ и Х4 "Lin" РПУ не используются.

10.7 Входы Х3 "s220", "sВАТТ" используются при применении РИП, обеспечивающих функцию "Контроль наличия батареи" и "Переход на резервное питание" (например Скат 1200Д). В случае отсутствия этих функций в РИП в Утилите программирования в режимах работы УО должна ставиться отметка «Выключить контроль сигналов внешнего питания».

# **11.** ГАРАНТИЙНЫЕ ОБЯЗАТЕЛЬСТВА

11.1 Предприятие-изготовитель гарантирует соответствие изделия требованиям технических условий при соблюдении потребителем условий эксплуатации, транспортирования и хранения.

11.2 Гарантийный срок УОО 5G -2 года.

## Информация о предприятии**-**изготовителе**:**

Предприятие**-**изготовитель**:** ООО «Научно производственный центр «АИР».

Юридический адрес: 404120, г. Волжский, Волгоградская обл., ул. Советская, д. 69а

Тел./факс ((844-3) 39-38-12, 39-38-71, 39-35-05, (844-3) 39-35-05,

Е-mail: air@npcair.ru сайт: http://gsmair.ru/

# **12.** СВЕДЕНИЯ О РЕКЛАМАЦИЯХ

12.1 Потребитель имеет право предъявить рекламацию при обнаружении несоответствия изделия требованиям технических условий при соблюдении всех положений эксплуатационной документации по адресу, указанному в п.11.3.

12.2 Рекламацию необходимо направлять вместе с паспортом, где должно быть указано:

вид неисправности;

место установки;

время наработки до отказа;

адрес потребителя

# Приложение А

## Пример подключения УОО

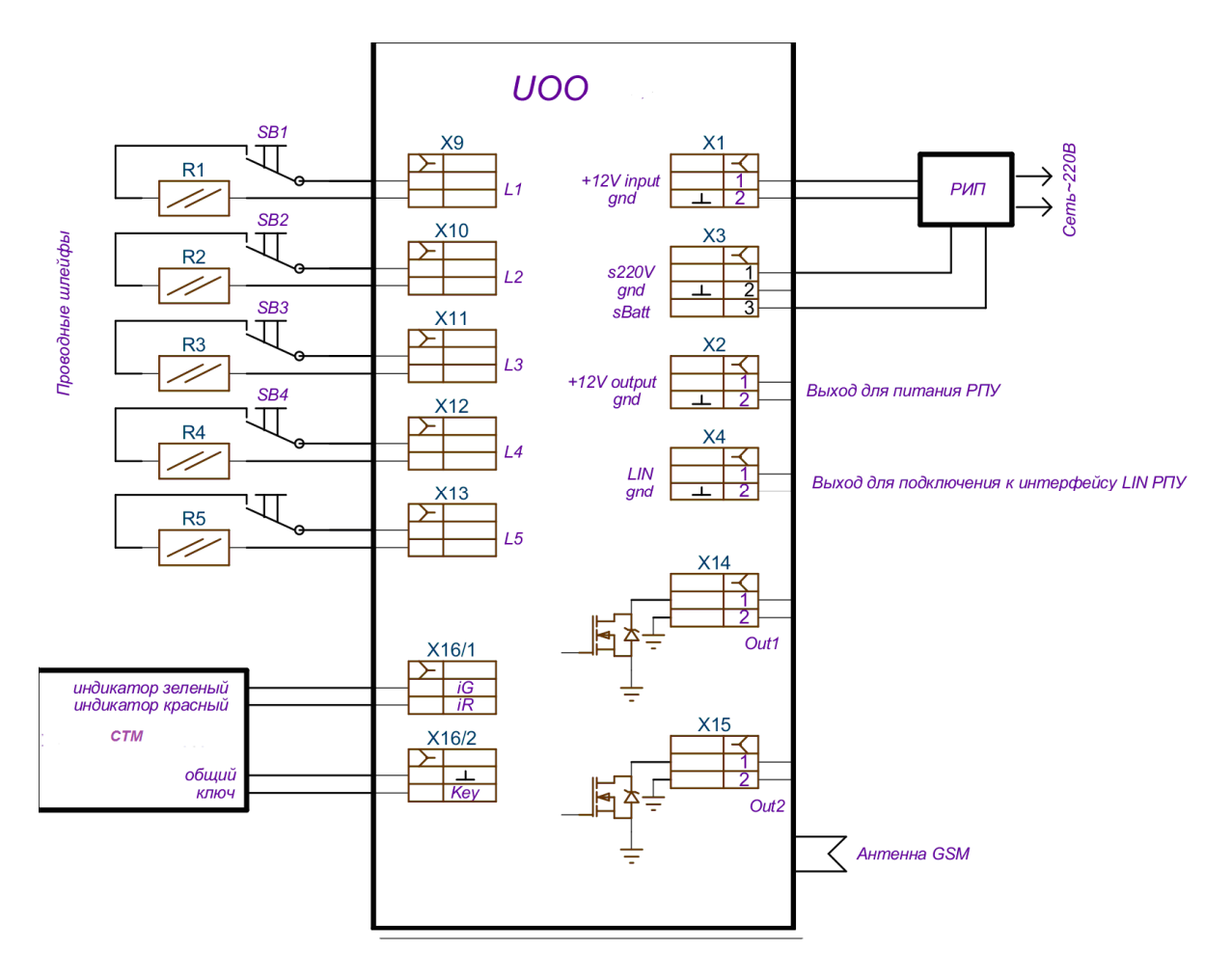

SB1...SB5 - Охранные выключатели или тревожные кнопки. R1...R5 - Резисторы С2-23-0,125-3 кОм-5%

Приложение Б

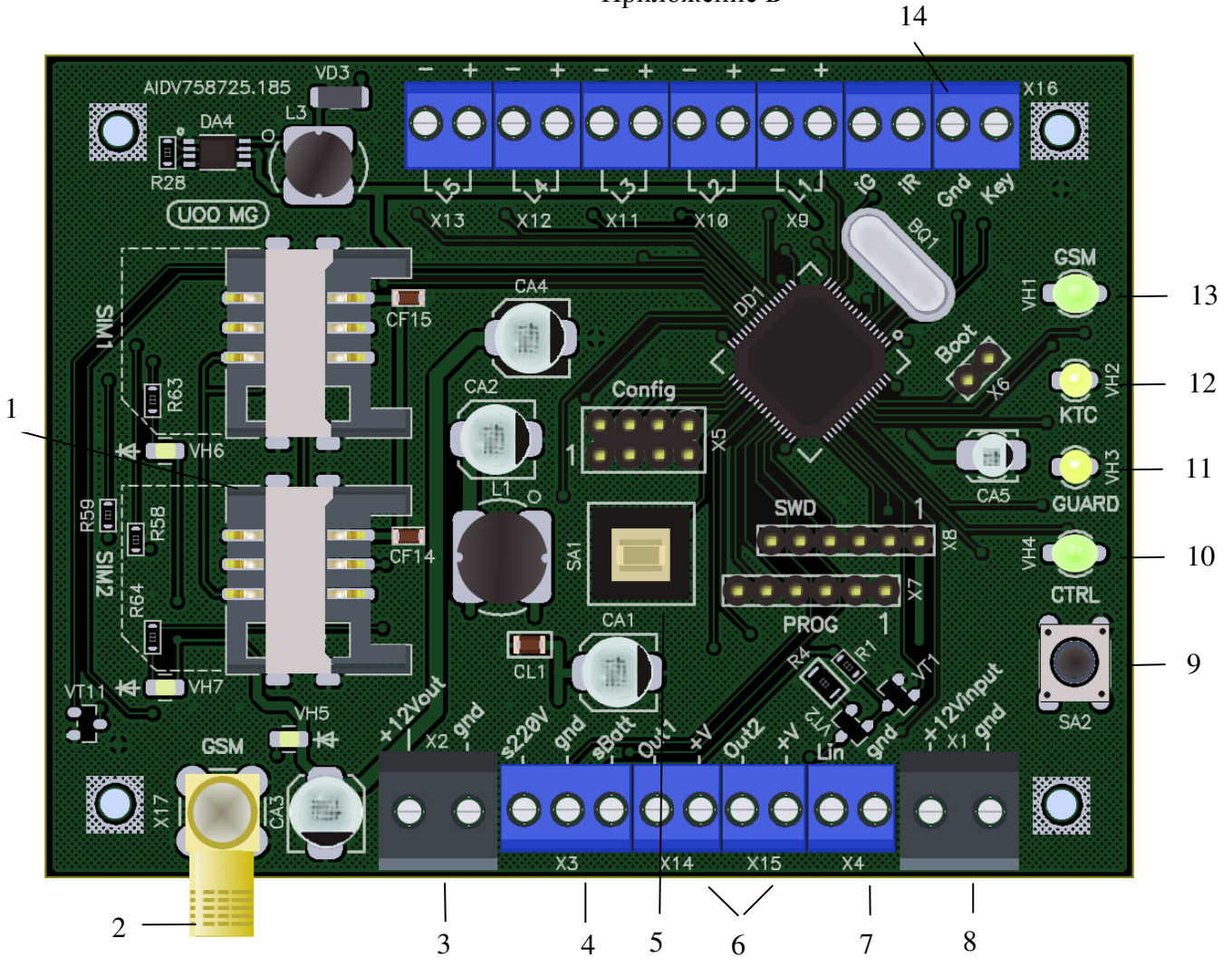

#### Внешний вид платы УОО**.**

- 1. Держатели SIM карт
- 2. Разъем для антенны GSM.
- 3. Разъем выход для подключения питания РПУ.
- 4. Разъем вход для подключения сигнальных цепей наличия питания 220В и разряда батареи от РИП.
- 5. Датчик наличия крышки прибора.
- 6. Разъемы выходов Out1 и Out2.
- 7. Разъем для подключения к интерфейсу LIN РПУ.
- 8. Разъем вход внешнего питания от ИВЭП.
- 9. Кнопка контроля.
- 10. Индикатор контроль.
- 11. Индикатор состояния охраны.
- 12. Индикатор вызова полиции.
- 13. Индикатор обмена с ПЦН.
- 14. Разъем для подключения считывателя Сч К.

Разъемы с надписью L1,…L5 предназначены для подключения проводных шлейфов сигнализации. Разъем с надписью "Config" предназначен для установки конфигурационной перемычки режима работы. Разъем с надписью "PROG" предназначен для работы со всеми служебными утилитами изделия. Разъем с надписью "Boot" предназначен для запуска начального загрузчика контроллера по включению питания, с целью загрузки нового программного обеспечения контроллера.

Разъем с надписью "SWD" – технологический, для отладки и программирования контроллера.

Светодиоды VH6, VH7 – индикаторы выбора SIM карты.

Светодиод VH5 – индикатор состояния модема GSM.

# Лист регистрации изменений

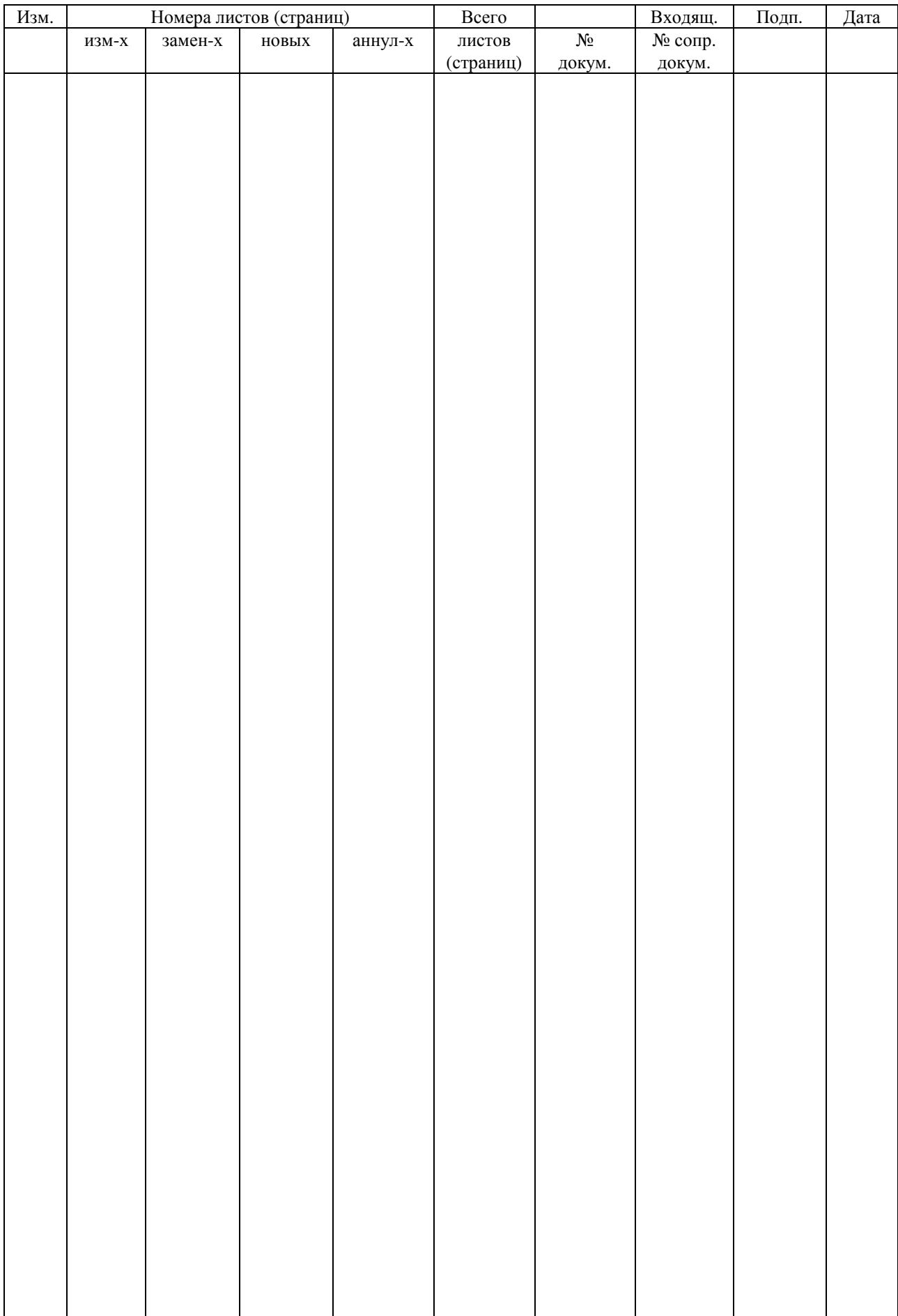